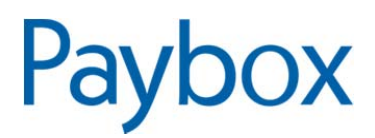

# **PAYBOX MAIL Le générateur d'emails transactionnels**

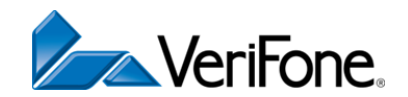

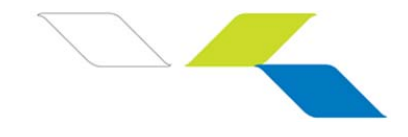

## **AVERTISSEMENT**

Ce document est la propriété exclusive de Paybox/Point Transaction Systems. Toute reproduction intégrale ou partielle, toute utilisation par des tiers, ou toute communication à des tiers est interdite sans accord préalable de Paybox/Point Transaction Systems.

## **PAYBOX / POINT TRANSACTION SYSTEMS**

POINT TRANSACTION SYSTEMS 11 A, rue Jacques Cartier - 78280 Guyancourt - FRANCE Tél. : +33 (0)1 61 37 05 70 - Fax : +33 (0)1 61 38 16 56

**www.paybox.com**

**Vos interlocuteurs** 

**Service Commercial**  Tél. : 01 61 37 05 70 / contact@paybox.com

**Support Client & Technique** 

Tél. : 04 68 85 79 90 / support@paybox.com

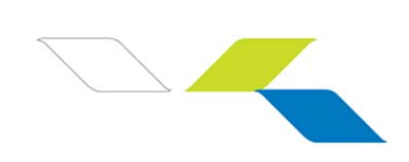

## **SOMMAIRE**

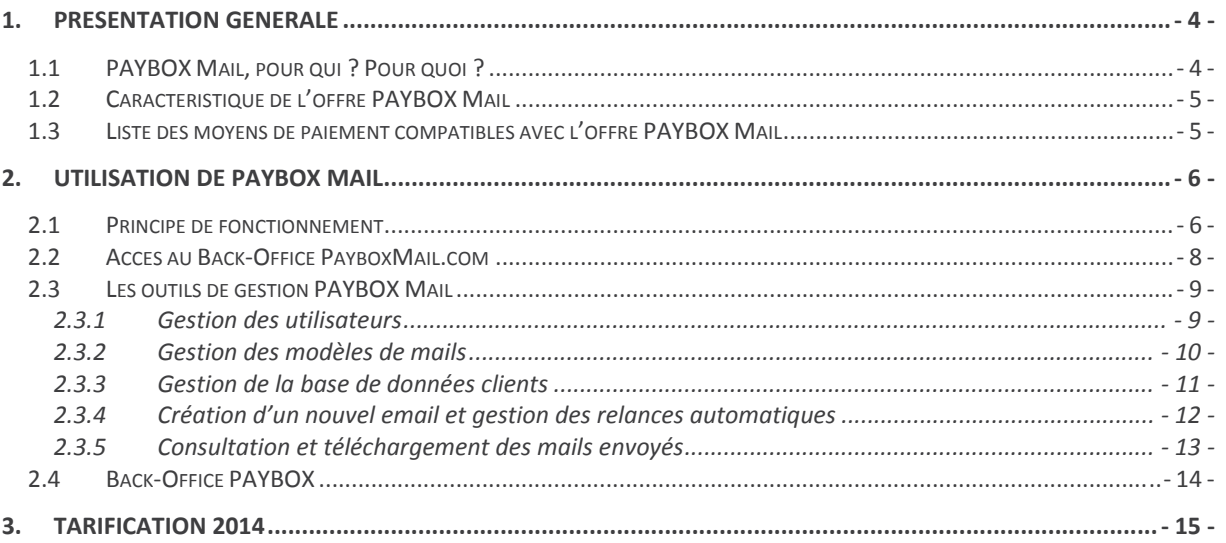

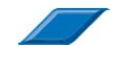

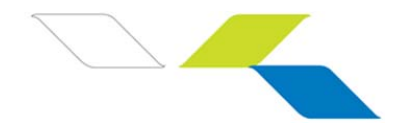

## **1. PRESENTATION GENERALE**

## 1.1 PAYBOX Mail, pour qui ? Pour quoi ?

PAYBOX, **plateforme de paiement cross-canal et multi services**, propose des solutions de paiement sécurisés, modulables et clé en main.

PAYBOX traite à ce jour les flux de plus **27 000 marchands** et **120 millions de transactions par an**. PAYBOX opère et exploite un service de paiement en relation avec les différents acteurs du commerce électronique.

L'email constitue aujourd'hui le service Internet le plus utilisé et les volumes échangés ne cessent d'augmenter. L'email marketing est devenu un outil de fidélisation majeur, mais son taux de transformation reste très faible.

Face à cet état de fait, PAYBOX a développé une **nouvelle méthode de paiement** – **PAYBOX Mail** destinée à accompagner les commerçants et agences web avec un outil simple, performant et économique : l'email transactionnel.

PAYBOX Mail s'adresse à 2 types d'acteurs :

- aux commerçants disposant d'un site Internet ou non, souhaitant proposer à leurs clients et prospects un moyen de paiement par cartes bancaires, simple et sécurisé.
- aux agences web, sociétés de marketing direct, créateurs de sites, souhaitant intégrer à leurs offres un outil marketing couplé à un service de paiement sécurisé, simple à mettre en œuvre et sans coûts importants.

#### **Faites du e-commerce, que vous possédiez un site internet ou non !**

L'interface Paybox Mail vous permet de :

- créer vos e-mails transactionnels
- gérer vos envois
- tracer les paiements associés

Et ce pour :

- faire profiter vos clients d'une promotion,
- confirmer une reservation (hôtel, séjour, location…),
- faire un don.
- renouveler une cotisation,
- règler une consultation (professions libérales)
- payer un acompte...

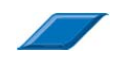

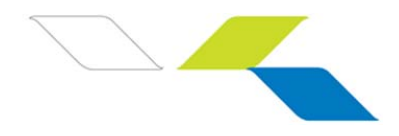

## 1.2 Caractéristique de l'offre PAYBOX Mail

L'offre PAYBOX Mail intègre les services offerts par le Back-office PAYBOX et vous permet de :

- créer vos modèles d'emails (texte, html simplifié et html)
- gérer votre base contacts
- générer des emails transactionnels, avec ou sans relances automatiques
- gérer les paiements :
	- différés d'encaissement (de J+1 à J+7)
	- **Example**
	- **F** remboursement partiel ou total
- Saisir manuellement les paiements au sein du Back-office PAYBOX
- Piloter votre activité
- Consulter vos statistiques : taux d'ouverture, de clic …
- Accéder aux archives des mails envoyés
- Bénéficier d'un outil disponible en Français, Anglais, et Néerlandais

### 1.3 Liste des moyens de paiement compatibles avec l'offre PAYBOX Mail

• Nativement :

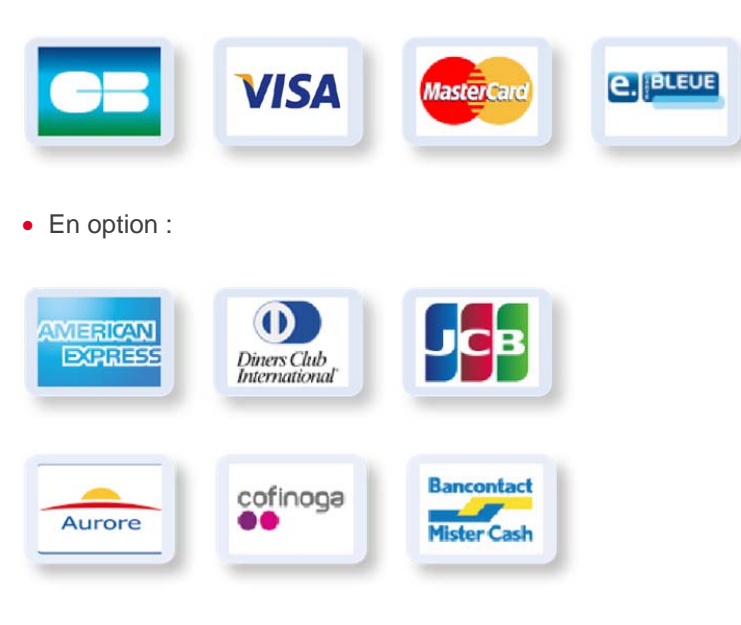

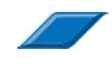

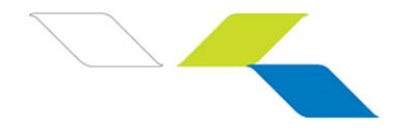

## **2. UTILISATION DE PAYBOX MAIL**

### 2.1 Principe de fonctionnement

Votre client ou prospect reçoit un email de type HTML, HTML simplifié ou Texte, lui présentant votre offre ou requête :

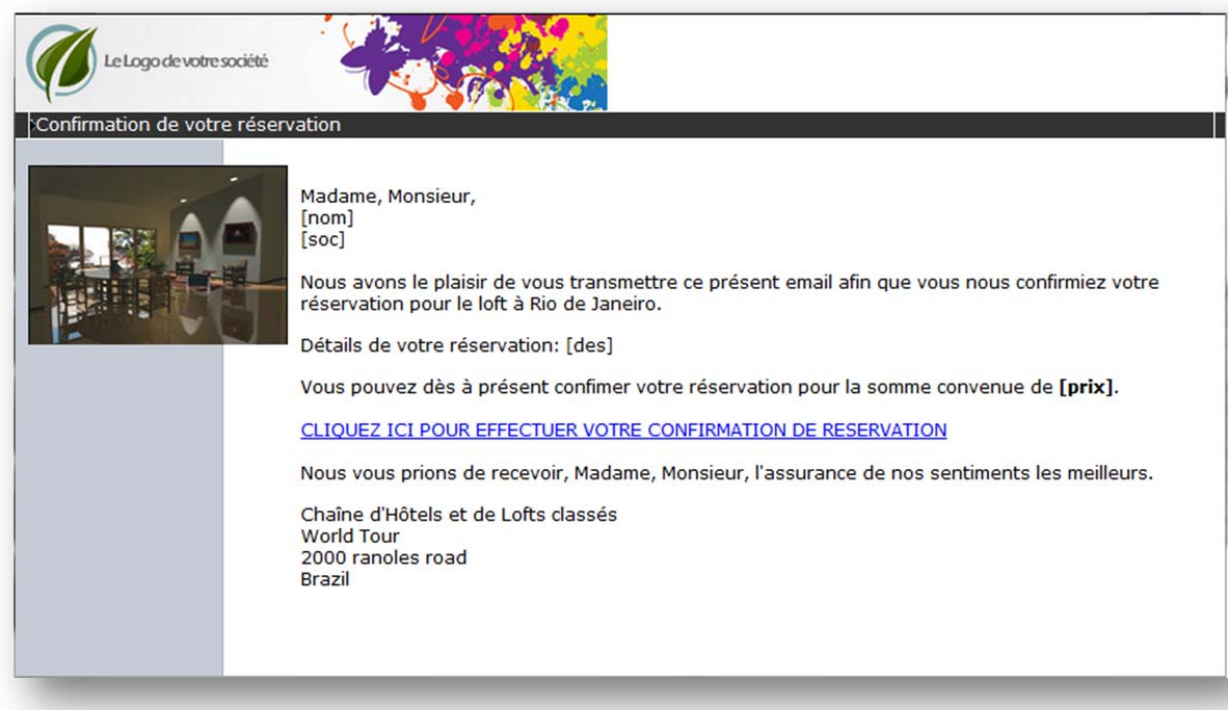

Lorsque le client / prospect cliquera sur le lien hypertexte présent dans l'email une page affichant votre logo s'ouvrira directement dans son explorateur, lui demandant de vérifier son prénom, nom et adresse ou de le renseigner (si vous n'en aviez pas connaissance).

Une fois ces informations complétées, le client / prospect est directement redirigé vers une page de paiement sécurisée et cryptée par la technologie SSL (128bits). La page de page présentée ci-dessous et un page non-personnalisée. Vous avez la possibilité de personnaliser gratuitement la page de paiement à vos couleurs : logos, fond d'écran, boutons, langues.

Pour en savoir plus, reportez-vous à la documentation : *Personnalisation de page de paiement.*

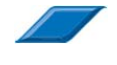

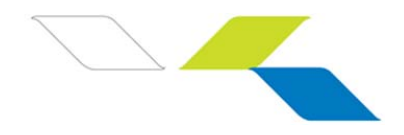

*Screenshot d'un exemple page de paiement (non personnalisée).* 

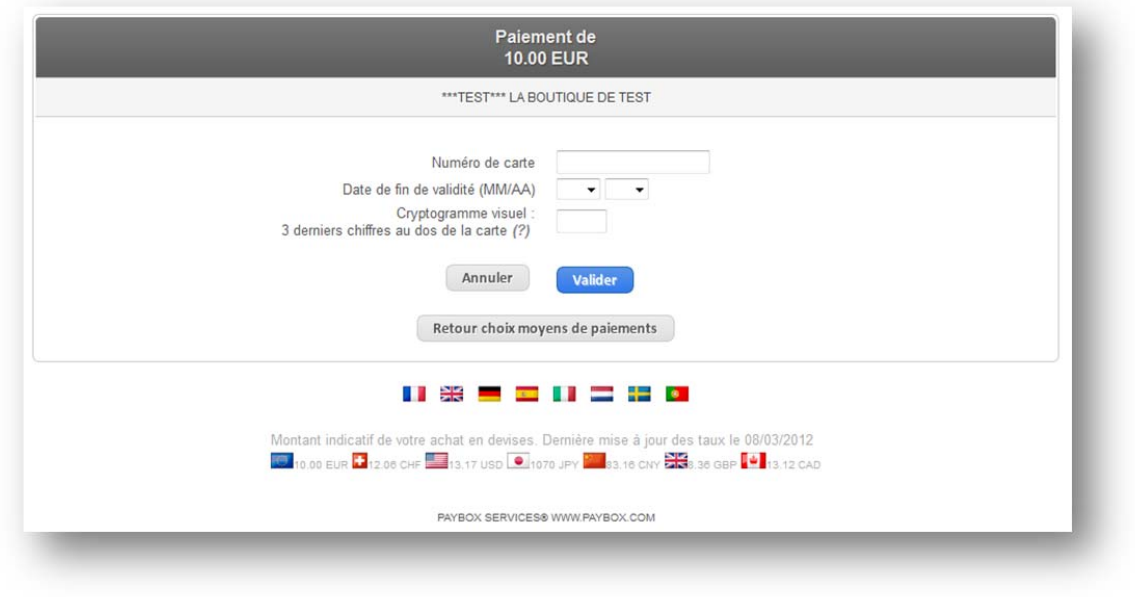

Votre client ou prospect peut ainsi procéder au paiement par carte en quelques clics. **La rapidité du processus de transformation favorise les achats d'impulsion**, sans avoir la contrainte

d'administrer un site marchand avec sa base de données et des paniers de commande.

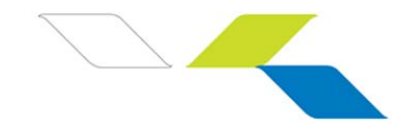

## 2.2 Accès au Back-office PayboxMail.com

Pour accéder au Back-office PayboxMail.com, cliquez sur l'onglet *Accès client* et identifiez-vous à l'aide des login et mot de passe fournit par Paybox.

*Screenshot du Back-Office PayboxMail.com* 

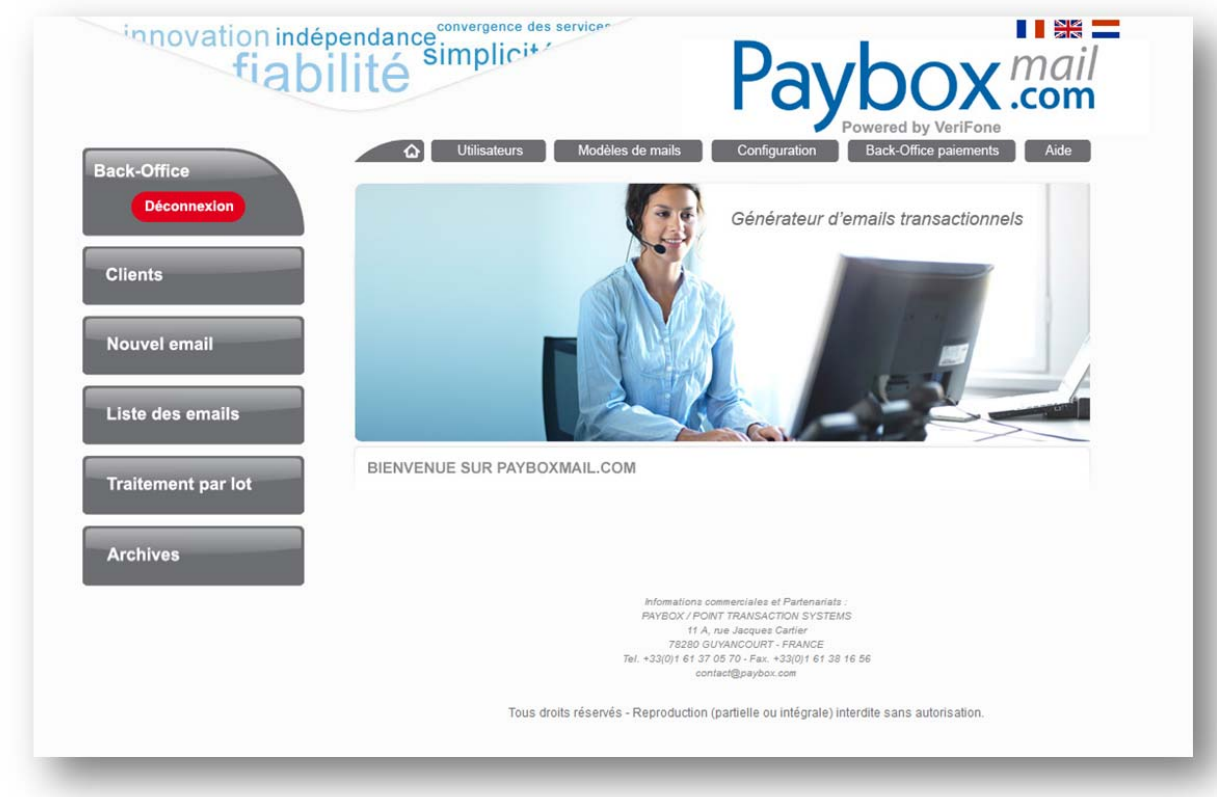

**Sur chaque page, l'onglet** *"Aide"* **est là pour vous guider si vous avez besoin d'informations complémentaires.** 

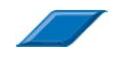

.

**PAYBOX Mail – Le générateur d'emails transactionnels**  www.payboxmail.com

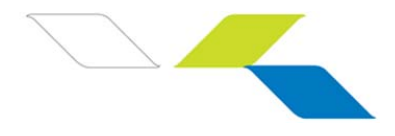

## 2.3 Les outils de gestion PAYBOX Mail

Vous disposez d'outils de gestion simples et efficaces pour créer et personnaliser vos emails.

#### 2.3.1 Gestion des utilisateurs

Cliquez-sur l'onglet *"Utilisateur"* en haut pour accéder à la liste des utilisateurs enregistrés ou pour en créer de nouveaux.

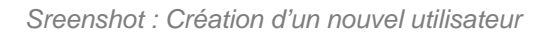

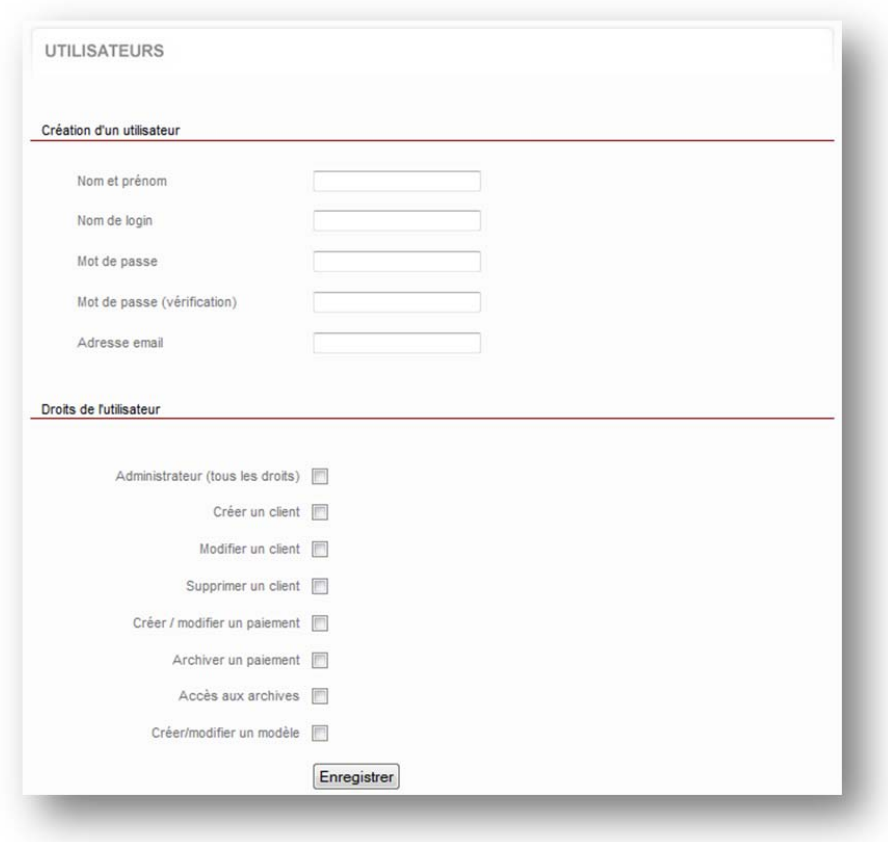

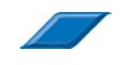

**PAYBOX Mail – Le générateur d'emails transactionnels**  www.payboxmail.com

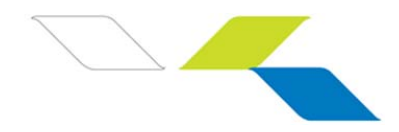

### 2.3.2 Gestion des modèles de mails

Cliquez-sur l'onglet *"Modèles de Mails"* en haut pour accéder à la liste des modèles de mails enregistrés ou pour en créer de nouveaux.

*Sreenshot : Création d'un nouvel utilisateur* 

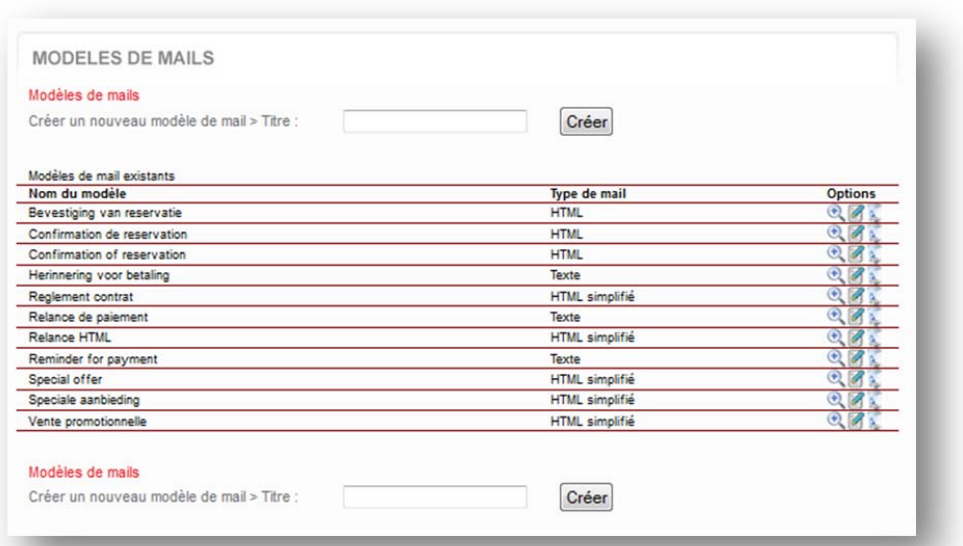

© Paybox / Point Transaction Systems - Document confidentiel, ne peut être reproduit ou communiqué à des tiers sans autorisation © Paybox / Point Transaction Systems – Document confidentiel, ne peut être reproduit ou communiqué à des tiers sans autorisation

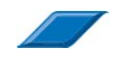

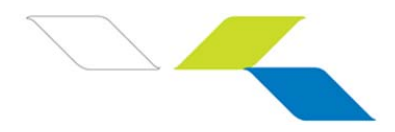

### 2.3.3 Gestion de la base de données clients

Le menu à gauche *"Clients"* vous permet :

- d'accéder à la liste des clients enregistrés
- d'en créer de nouveaux.
- de rechercher un client déjà enregistré en saisissant son nom, sa société ou son mail.

#### *Sreenshot : Menu Clients*

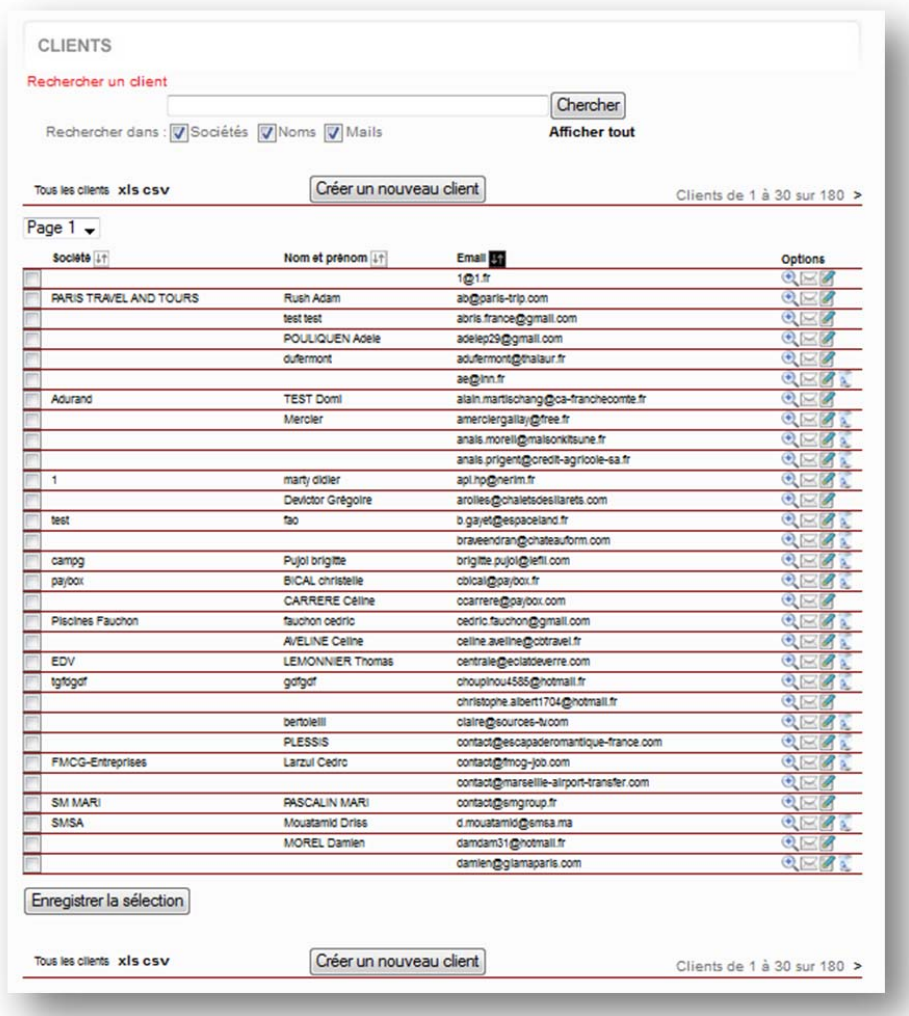

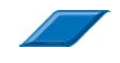

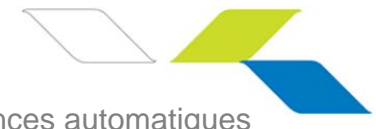

2.3.4 Création d'un nouvel email et gestion des relances automatiques

Le menu à gauche *"Nouvel Email"* vous permet de créer un nouvel email transactionnel.

Il vous suffit de renseigner le modèle de mail que vous souhaitez utiliser, et de compléter les différents champs.

Vous avez la possibilité de joindre un fichier (devis, facture, etc.) à votre envoi dans la limite de 2Mo.

Vous pouvez paramétrer des dates de relances automatiques, de J-30 avant la date d'échéance du paiement à J+30 après l'échéance, avec un maximum de 4 relances.

#### *Sreenshot : Nouvel email*

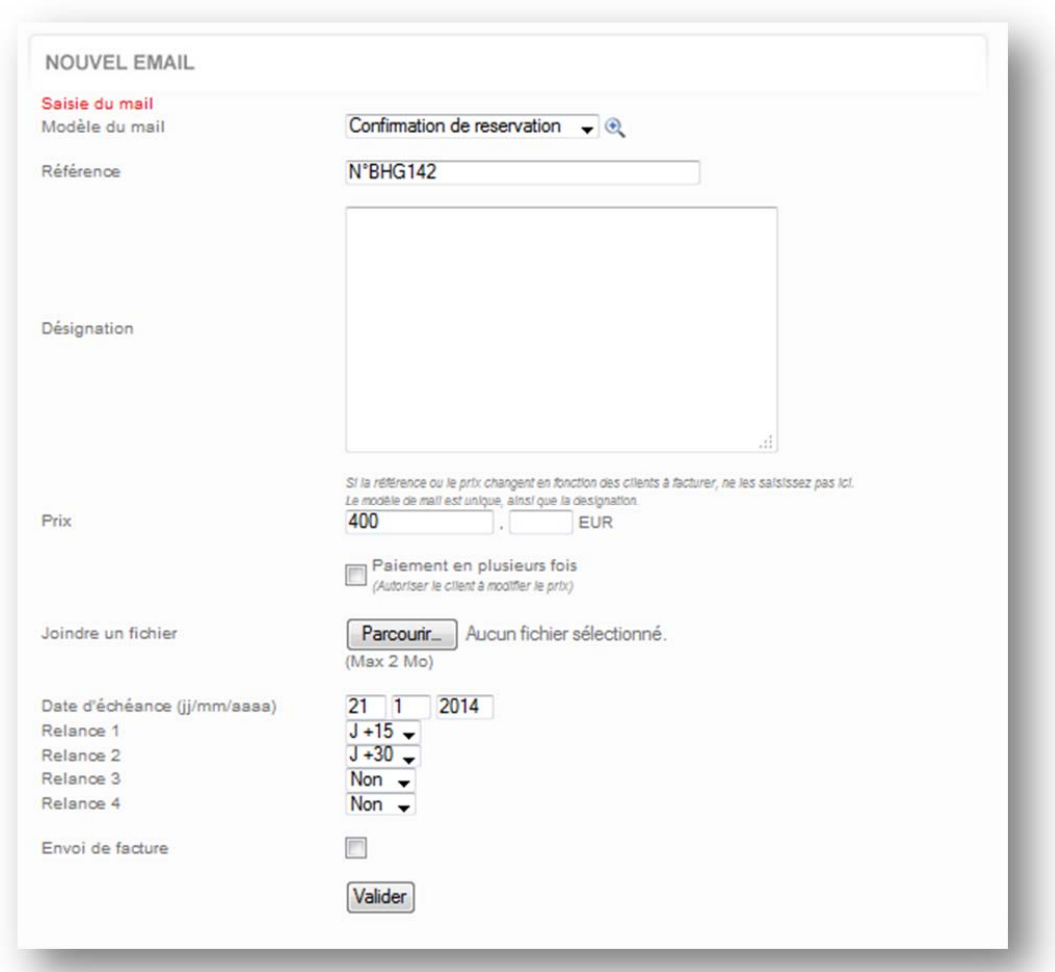

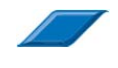

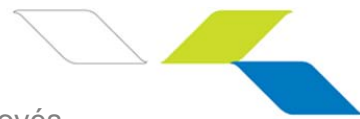

### 2.3.5 Consultation et téléchargement des emails envoyés

Le menu à gauche *"Liste des emails"* vous permet d'accéder à la liste des emails envoyés au cours des mois précédents.

Vous pouvez exporter la liste au format .csv ou .xls en cliquant sur le bouton correspondant au-dessus de la liste d'emails.

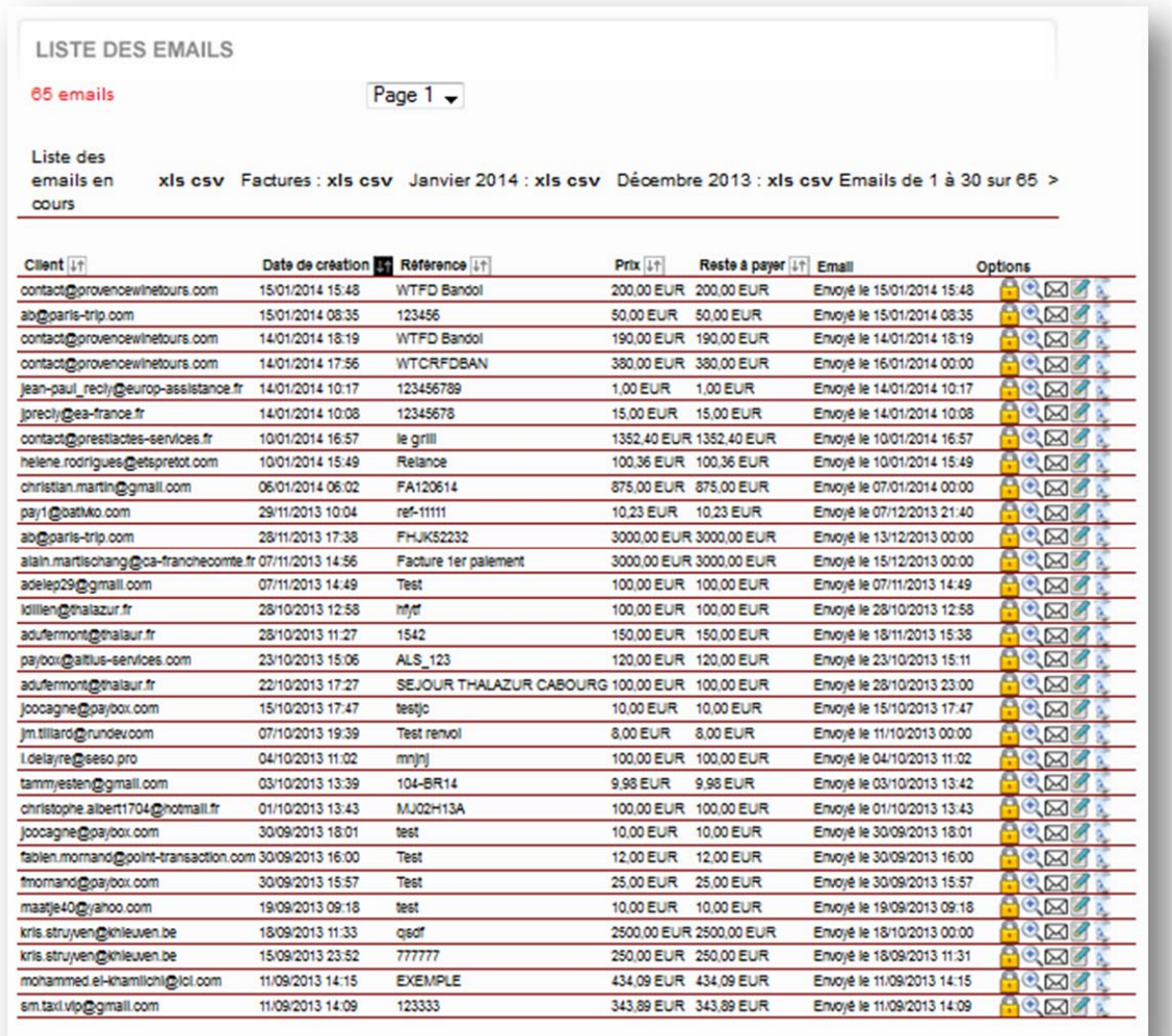

© Paybox / Point Transaction Systems – Document confidentiel, ne peut être reproduit ou communiqué à des tiers sans autorisation © Paybox / Point Transaction Systems – Document confidentiel, ne peut être reproduit ou communiqué à des tiers sans autorisation

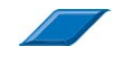

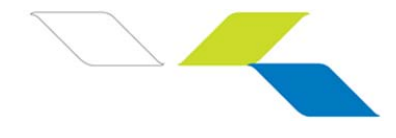

### 2.4 Back-office PAYBOX

En souscrivant à l'offre PAYBOX Mail vous disposez d'un accès au Back-office Paybox, onglet *"Back-Office paiements".*

Ce Back-office paiement, véritable tableau de bord de votre activité, vous permet de suivre et gérer vos transactions. Cette interface sécurisée, mise à jour en temps réel, est le reflet exact de l'ensemble des paiements et tentatives.

#### **Suivez et analysez votre activité**

- Consultation en ligne des transactions acceptées et refusées en temps réel
- Consultation des indicateurs anti-fraude
- Extraction de date à date des détails des transactions (XLS / CSV / XML)

#### **Pilotez vos opérations de caisse**

- Annulation
- Remboursement total ou partiel
- Saisie Manuelle d'un paiement pour une commande par téléphone ou par courrier

Pour accéder à votre Back-office PAYBOX vous devez vous munir du login / mot de passe fournit par Paybox.

Pour en savoir plus sur l'utilisation du Back-office paiement PAYBOX, reportez-vous au *manuel utilisateur Back-Office* 

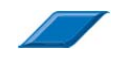

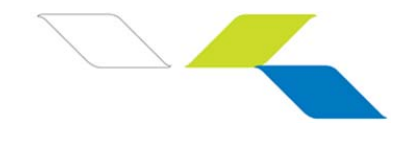

## **3. TARIFICATION 2014**

Pour souscrire à l'offre PAYBOX, vous devez obtenir un contrat monétique de Vente A Distance (VAD Internet) auprès d'un établissement bancaire. PAYBOX est compatible avec toutes les banques.

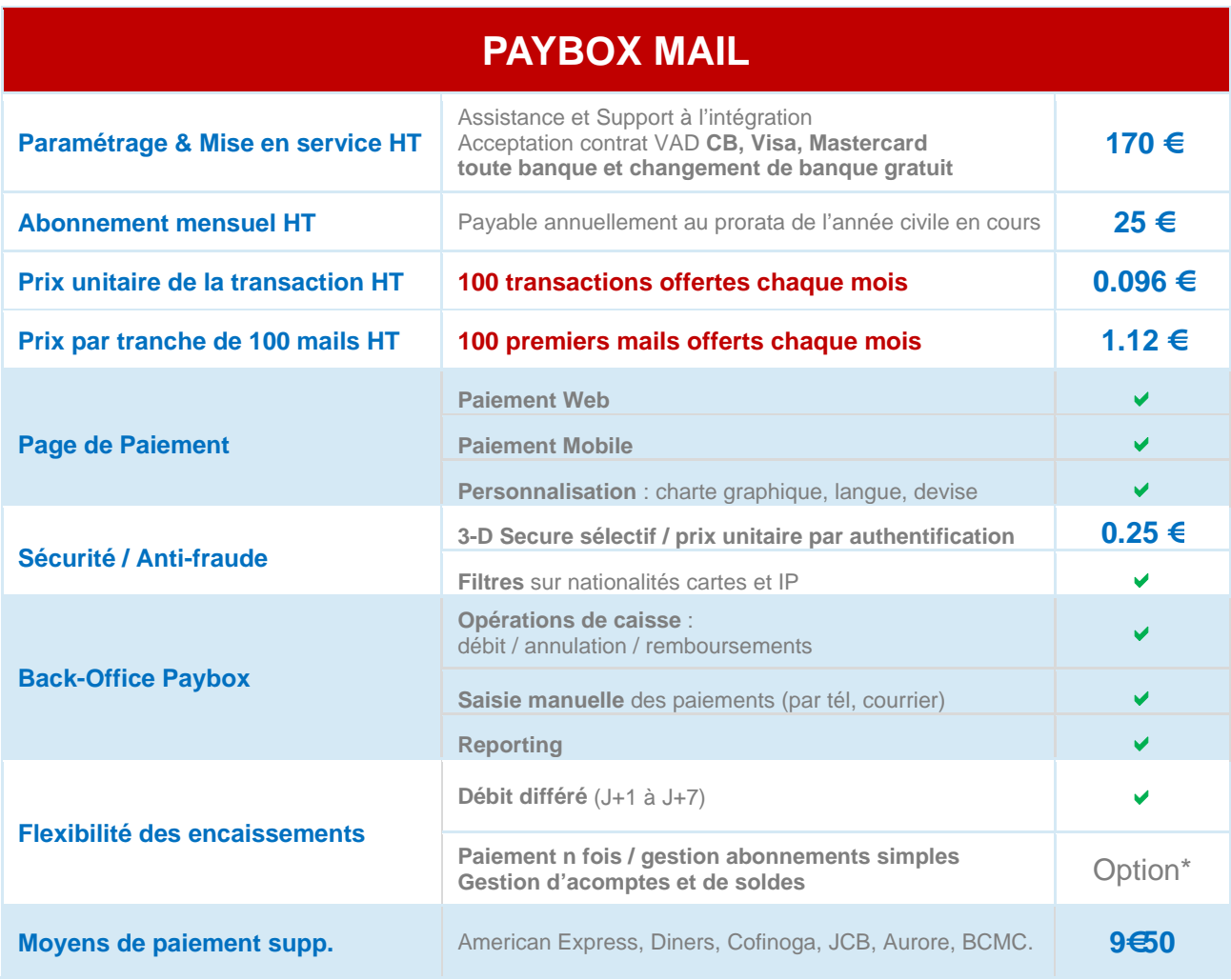

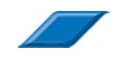